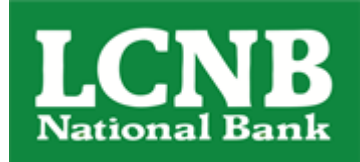

## Mint Conversion Information

As your financial institution completes its system conversion, the Mint.com data, stored on Intuit cloud servers, updates with every change, and cannot restore data to a previous point in time.

For a successful account update, log into your Mint.com after the 2<sup>nd</sup> Action Date your institution has communicated.

During this time, the Mint.com server will automatically make the system conversion for your activated accounts. You may see duplicate accounts, or an error displayed. Please do not attempt to change the status or make any changes in Mint.com during this time. After the 2<sup>nd</sup> Action Date, the accounts should reconcile showing your transaction history available.

In the event your accounts do not display current transactions after the 2<sup>nd</sup> Action Date, you may log

back into Mint.com and click refresh  $\boxed{\text{c}}$  to update the account. After the download completes, click the Transactions tab to view up to 90 days of transaction history.